# **A LIRE IMPERATIVEMENT AVANT INSCRIPTION**

**Les inscriptions pour l'accès, par la voie du détachement, en faveur des fonctionnaires bénéficiaires de l'obligation d'emploi des travailleurs handicapés dans le corps des secrétaires d'administration de classe normale relevant de la Caisse des dépôts et consignations au titre de 2024**

Du **mercredi 27 septembre** à **12 heures** (heure de Paris)

Au **vendredi 27 octobre 2023** à **12 heures** (heure de Paris)

#### **Quand et comment s'inscrire ?**

https://www.caissedesdepots.fr/recrutement/nous-rejoindre

‐ L'inscription par internet s'effectue en une phase unique d'inscription et de validation. Lesinscriptionssont enregistrées du **mercredi 27 septembre** à 12 heures au **vendredi 27 octobre 2023** à 12 heures (heure de Paris).

#### **Recommandations :**

Il vous est vivement recommandé :

- ‐ d'avoir lu la note d'information (ou l'arrêté d'ouverture) relatif à ce mode de recrutement ;
- ‐ de ne pas attendre les derniers jours pour vous inscrire ;
- ‐ de vérifier que vous remplissez les conditions requises pour vous présenter à savoir :
	- Le recrutement par la voie du détachement dans un corps ou cadre d'emplois de niveau supérieur ou de catégorie supérieure instituées en faveur des fonctionnaires bénéficiaires de l'obligation d'emploi des travailleurs handicapés CDC est ouvert aux agents :
	- ‐ placés dansl'une des positionsstatutairessuivantes: activité, détachement, mise à disposition ou congé parental,
	- justifiant de la durée de services publics, fixée dans le statut particulier du corps de détachement, exigée pour l'accès à ce corps par la voie du concoursinterne. Dansle silence du statut particulier, les candidats doivent justifier, **au 1er janvier de l'année considérée,** de dix ans de services publics dans un corps, un cadre d'emplois ou un emploi. Pour le présent poste, les candidats devront donc justifier au 1er janvier 2024 de quatre années au moins de services publics effectifs.

#### **Avertissements concernant votre inscription :**

- Vous saisissez les éléments de votre inscription sous votre propre responsabilité.

Quel que soit le motif invoqué, aucune inscription ne sera possible après le **vendredi 27 octobre 2023** à 12 heures (heure de Paris).

Toute infraction au règlement, toute fraude au niveau des éléments fournis lors de votre inscription ou au cours de l'épreuve d'entretien avec le jury pourra entraîner des sanctions administratives et des poursuites pénales prévues par les articles 441‐6 et 441‐7 du code pénal.

# **I ‐ Les consignes et les étapes de votre inscription par voie télématique**

L'inscription par internet s'effectue en une phase unique d'inscription et de validation. Des écrans informatifs vous guident tout au long de la saisie des données nécessaires à votre inscription.

- 1. Lisez **attentivement** les consignes affichées, puis cochez la case certifiant votre accord puis cliquez sur « Je poursuis ».
- 2. Veuillez renseigner **soigneusement** tous les champs du formulaire. Les champs annotés d'un astérisque (\*) doivent obligatoirement être remplis.
- 3. Il est fortement conseillé au candidat de renseigner son adresse e-mail pour recevoir une confirmation d'inscription.
- 4. Vérifiez les données saisies puis cliquez sur **« Je poursuis ma demande d'inscription ».**
- 5. Vos numéros d'inscription et de certificats'affichent à l'écran. Vous devez noter ces**références qui sont nécessaires** pour accéder à votre espace personnel.
- 6. A cette étape, le système vous rappelle les pièces justificatives à fournir (uniquement le dossier RAEP, tout document en cours de validité permettant de justifier l'appartenance à l'une des catégories mentionnées à l'article L. 5212‐13 du code du travail Le dernier arrêté justifiant de son grade et corps actuels, un état des services permettant de justifier des 4 années de service public nécessaires pour prétendre à ces postes, un curriculum vitae).
- 7. Cliquez sur « **JE VALIDE, je transmets mes pièces justificatives et j'imprime ma demande inscription** ».

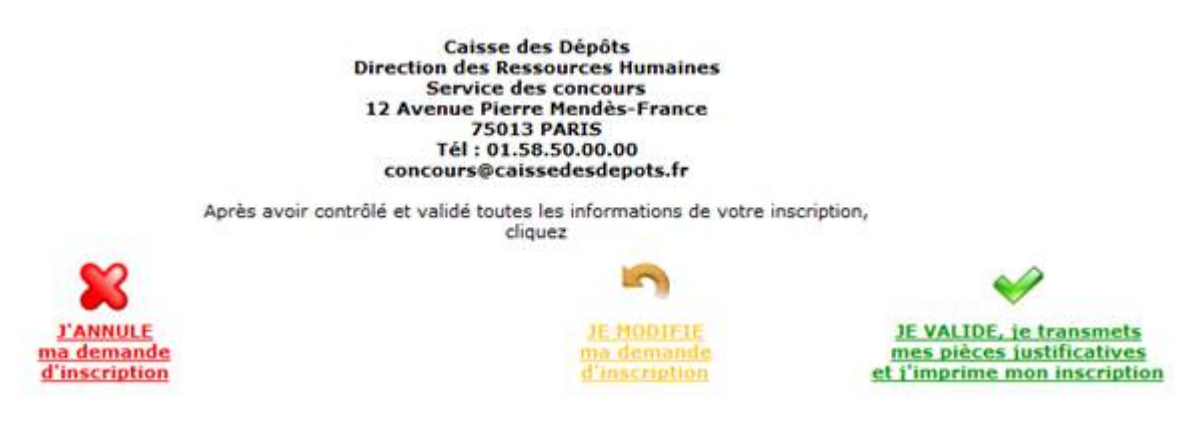

Une fois cette étape validée par vos soins, vous devez voir apparaitre la fenêtre suivante :

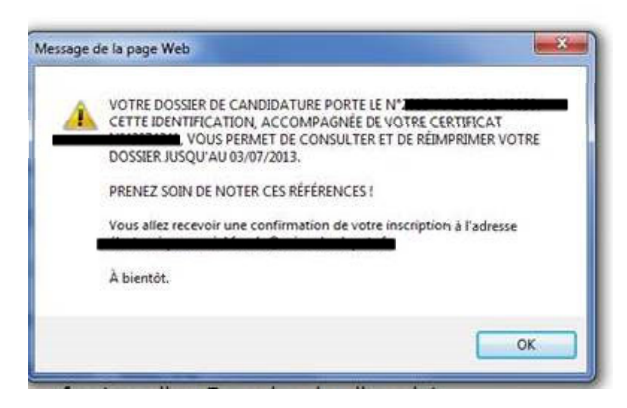

- 8. Cliquez pour « Transmettre un nouveau document » et donc l'ajouter **OU** cliquez sur « **Visualisation/ Impression du dossier d'inscription »**
- 9. A ce stade, si vous avez renseigné votre adresse électronique, une confirmation de votre inscription vous est envoyée.
- 10. Si vous n'avez pas fourni vos pièces justificatives, une nouvelle alerte apparait : cliquez sur « oui ». A l'affichage du récapitulatif du dossier de candidature, cliquez sur OK.

11. Pensez bien à cliquer sur « **Déconnexion** » en bas à gauche de l'écran.

#### **Attention ! Une fois le dossier de candidature validé, celui‐ci ne pourra plus être modifié.**

#### **II ‐ Considérations techniques**

Vérifiez que votre ordinateur autorise l'ouverture des fenêtres "pop‐up". A défaut, allez sur votre navigateur internet dansla rubrique : Outils, bloqueur de fenêtres "pop‐up", puis désactivezle blocage de ces dernières.

#### **III – Consultation de votre dossier :**

Vous pouvez consulter l'état d'avancement de votre dossier en cliquant sur le lien suivant : http://www.caissedesdepots.fr/nous‐rejoindre

Vos numéros d'inscription et de certificat se trouvent sur l'email que vous avez reçu après votre inscription.

Rappel : Les traitements informatiques se déroulent la nuit : les saisies du jour J ne seront lisibles par le service des Concours qu'à J +1.

En cas d'impossibilité de télé inscription, vous pouvez vousinscrire par voie postale conformément aux instructions précisées, dans l'arrêté publié au *Journal Officiel*.

### **IV ‐ Vérification de la recevabilité des candidatures**

La réception du mail de confirmation d'inscription ne constitue pas une preuve de la recevabilité des candidatures au regard des conditions requises pour se présenter aux concours.

Aussi :

- ‐ Votre convocation à l'épreuve ne préjuge pas de la recevabilité de votre demande d'inscription ;
- ‐ S'il apparaît lors du contrôle des pièces fournies que vous ne remplissez pasles conditions requises, que vous ayez été ou non de bonne foi, vous perdez le bénéfice de l'admission à ce recrutement.

Contact : concours@caissedesdepots.fr

#### **V – Dématérialisation des documents (convocations, relevé de notes)**

Vous devez vous connecter à votre espace candidat à l'aide de votre numéro d'inscription (exemple : 2014‐SA‐8‐8009) et de votre numéro de certificat (exemple : 0123%67). Vous pouvez visualiser vos documents après avoir cliqué sur le lien « Vous avez du courrier »

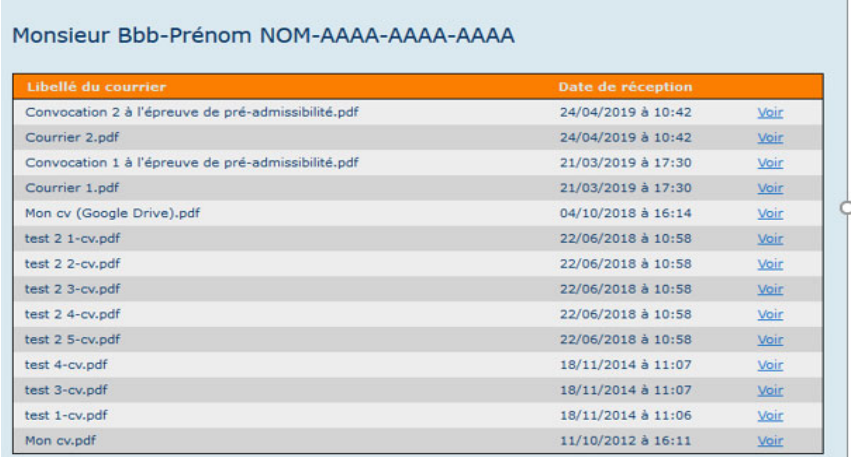

# **V – Protection des données à caractère personnel**

Nous vous informons que les données à caractère personnel recueillies dans ce formulaire font l'objet d'un traitement par la Caisse des dépôts (56 rue de Lille ‐ 75007 Paris) en qualité de responsable de traitement, qui a pour finalité de recruter des agents titulaires de la fonction publique sur le fondement d'une obligation légale (loi n°96‐452, art. 34 ; code général de la fonction publique : art. L320‐1 à L320‐3).

Les données collectées sont destinées à être utilisées par la Caisse des dépôts et seront également rendues accessibles à ses prestataires techniques, en tant que sous-traitants, pour les stricts besoins de leur mission, dans des conditions conformes à l'article 28 du RGPD. Elles seront conservées durant une durée maximale d'un an après la tenue du concours auquel vous vous êtes inscrit.

Nous vous rappelons que vous disposez sur ces données d'un droit d'accès, de rectification, d'effacement (dans les cas limitatifs prévus par la réglementation), de limitation, ainsi que de définition de leur usage après votre mort. Pour exercer vos droits, il vous suffit d'adresser un message, accompagné d'une pièce permettant de justifier votre identité et votre demande. :

‐ par courrier postal : Caisse des Dépôts et consignations – Données Personnelles ‐ Établissement de Bordeaux – 5 rue du Vergne – 33059 BORDEAUX CEDEX ou ;

‐ par mail : mesdonneespersonnelles@caissedesdepots.fr

Pour toute information complémentaire ou difficulté relative à l'utilisation de vos données, vous pouvez contacter notre délégué à la protection des données (DPO) à l'adresse suivante : dpo@caissedesdepots.fr

En cas de difficulté non résolue à l'amiable, vous pouvez saisir la CNIL.